# ECO310 - Tutorial 2 Introduction to Stata

Francis Guiton

January 18, 2021

The following is an introduction to the basic commands used in Stata. We outline the main commands associated with creating variables, generating summary statistics, generating graphs and running Ordinary Least Squares regressions. If at any point we are unsure about a command, we simply type "help *command name*" in the command window in order to obtain the Stata documentation.

# 1 Creating a log file

#### log

Stata can create a copy of everything that is sent to the Results window, with the exception of graphs. This is called a log file and can be helpful for us to save all of our session's output. This will also retain our commands. To create a log file, we simply type "log using *filename*" in the command window. Stata will start a log, and save the file in our computer's default folder.

Once we have finished our Stata session, we simply type "log close" to close our existing log.

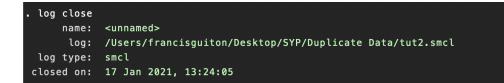

# 2 Loading a dataset

#### use

In order to load a dataset, we simply type "use "*filepathname*"" in the command window.

use "/Users/francisguiton/Downloads/blundell\_bond\_2000\_production\_function.dta"

# 3 Descriptive statistics

### describe

In order to view the dataset currently in memory, we type "describe" in the command window.

| Contains data | from /Use | ers/francis    | guiton/Dow | nloads/blundell_bond_2000_production_function.dta |
|---------------|-----------|----------------|------------|---------------------------------------------------|
| obs:          | 4,072     |                |            |                                                   |
| vars:         | 5         |                |            | 12 Sep 2018 17:10                                 |
|               | storage   | display        | value      |                                                   |
| variable name | type      | format         | label      | variable label                                    |
| id            | float     | %9.0g          |            | Firm id number                                    |
| year          | float     | %9 <b>.</b> 0g |            | Year of data                                      |
| sales         | float     | %9 <b>.</b> 0g |            | Sales (millions of current dollars)               |
| labor         | float     | %9 <b>.</b> 0g |            | Number of employees (thousands)                   |
| capital       | float     | %9 <b>.</b> 0g |            | Capital stock (millions of current dollars)       |

#### sum

In order to view a variable's summary statistics, we type "sum *varname*" in the command window.

| . sum sales |       |          |           |          |          |
|-------------|-------|----------|-----------|----------|----------|
| Variable    | Obs   | Mean     | Std. Dev. | Min      | Max      |
| sales       | 4,072 | 2544.929 | 8571.308  | 2.543578 | 117131.2 |
|             |       |          |           |          |          |

|     | Sales (     | millions of cu | rrent dollars) |                   |
|-----|-------------|----------------|----------------|-------------------|
|     | Percentiles | Smallest       |                |                   |
| 1%  | 6.404398    | 2.543578       |                |                   |
| 5%  | 18.28162    | 2.659341       |                |                   |
| 10% | 30.56881    | 3.272934       | Obs            | 4,072             |
| 25% | 74.21242    | 3.411438       | Sum of Wgt.    | 4,072             |
| 0%  | 274.9697    |                | Mean           | 2544.929          |
|     |             | Largest        | Std. Dev.      | 8571 <b>.</b> 308 |
| 75% | 1633.326    | 106102.4       |                |                   |
| 90% | 5283.806    | 115307.8       | Variance       | 7.35e+07          |
| 95% | 10064.57    | 115957.6       | Skewness       | 7.736434          |
| 99% | 46328.39    | 117131.2       | Kurtosis       | 76.40535          |

We can view additional summary statistics by including ", detail" after the command.

Finally, we can summarize multiple variables at once by typing "sum <code>varname1 varname2 ...".</code>

| . sum sales la            | abor capital            |                                  |                                  |                              |                                  |
|---------------------------|-------------------------|----------------------------------|----------------------------------|------------------------------|----------------------------------|
| Variable                  | Obs                     | Mean                             | Std. Dev.                        | Min                          | Max                              |
| sales<br>labor<br>capital | 4,072<br>4,072<br>4,072 | 2544.929<br>17.56477<br>1753.099 | 8571.308<br>50.16855<br>6401.547 | 2.543578<br>.022<br>.6055046 | 117131.2<br>875.9998<br>97603.66 |

#### sort

To sort our dataset according to specific variables, we type "sort *varname1 varname2* ...".

sort id year

# 4 Generating new variables

#### gen

We create a new variable by typing "gen varname = [syntax]" in the command window. For example, in order to generate the logarithm of the variable *sales*, we type:

. gen ln\_sales = ln(sales)

#### rename

In order to change the name of an existing variable, we simply type "rename *oldname newname*".

rename ln\_sales sales\_logarithm

#### egen

In order to generate a new variable based on descriptive statistics, we type "egen varname = [syntax]". For example, to generate a variable that yields the mean value of the logarithm of sales, we type the following:

egen mean\_sales = mean(sales\_logarithm)

# 5 Generating graphs

#### scatter

In order to generate a scatter plot of two variables x and y, we type "scatter varname1 varname2" in the command window.

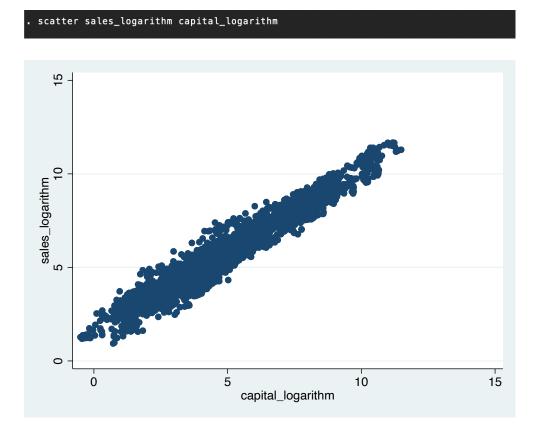

To include a regression line in our scatter plot, we simply add "|| lfit *varname1 varname2*" to our previous command.

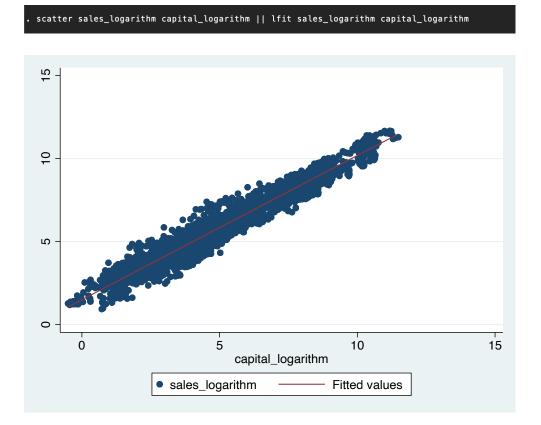

## hist

In order to generate a histogram, we type "hist *varname*" in the command window. Stata provides default bin sizes, but these can be modified by including ", bin(# of bins)" at the end of our previous command.

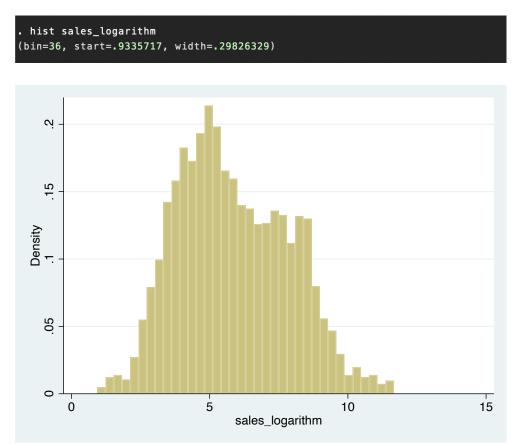

# 6 Ordinary Least Squares Regression

#### reg

In order to run an OLS regression of a variable y on variables x1, x2..., we type "reg y x1 x2" in the command window.

| <pre>. reg sales_l</pre> | ogari≀ | thm capital_ | logarit | hm lal | bor_loga | rithm       |        |      |           |
|--------------------------|--------|--------------|---------|--------|----------|-------------|--------|------|-----------|
| Source                   |        | SS           | df      |        | MS       | Number of o | bs =   | 4    | ,072      |
|                          |        |              |         |        |          | F(2, 4069)  |        | 6380 | 90.90     |
| Model                    | 159    | 942.9273     | 2       | 7971   | 46365    | Prob > F    | =      | 0.   | 0000      |
| Residual                 | 508    | 3.360451     | 4,069   | .1249  | 934984   | R-squared   |        | 0.   | 9691      |
|                          |        |              |         |        |          | Adj R-squar | ed =   | 0.   | 9691      |
| Total                    | 164    | 451.2878     | 4,071   | 4.04:  | 109255   | Root MSE    |        | .3   | 35346     |
|                          |        |              |         |        |          |             |        |      |           |
| sales_logar:             | ithm   | Coef.        | Std.    | Err.   | t        | P> t        | [95% C | onf. | Interval] |
| capital_logar:           | ithm   | .4298586     | .007    | 9525   | 54.05    | 0.000       | .41426 | 75   | .4454498  |
| labor_logar:             | ithm   | .560581      | .009    | 6412   | 58.14    | 0.000       | .5416  | 79   | .5794829  |
|                          | cons   | 3.005052     | .029    | 3099   | 102.53   | 0.000       | 2.9475 | 88   | 3.062515  |

### predict

In order to obtain a linear prediction of our dependent variable y, we simply type "predict *newvar*, xb" in the command window after our regression output:

predict fitted, xb

Similarly, in order to obtain the residuals of our regression, we type "predict *newvar*, res" in the command window after our regression output:

predict residuals, res